## **ค ำแนะน ำ**

**กำรใช้งำน PSU Student Email : Microsoft Office 365 เบื้องต้น** 

**https://youtu.be/6[ymZBFwbp](https://youtu.be/6ymZBFwbp7U)7U**

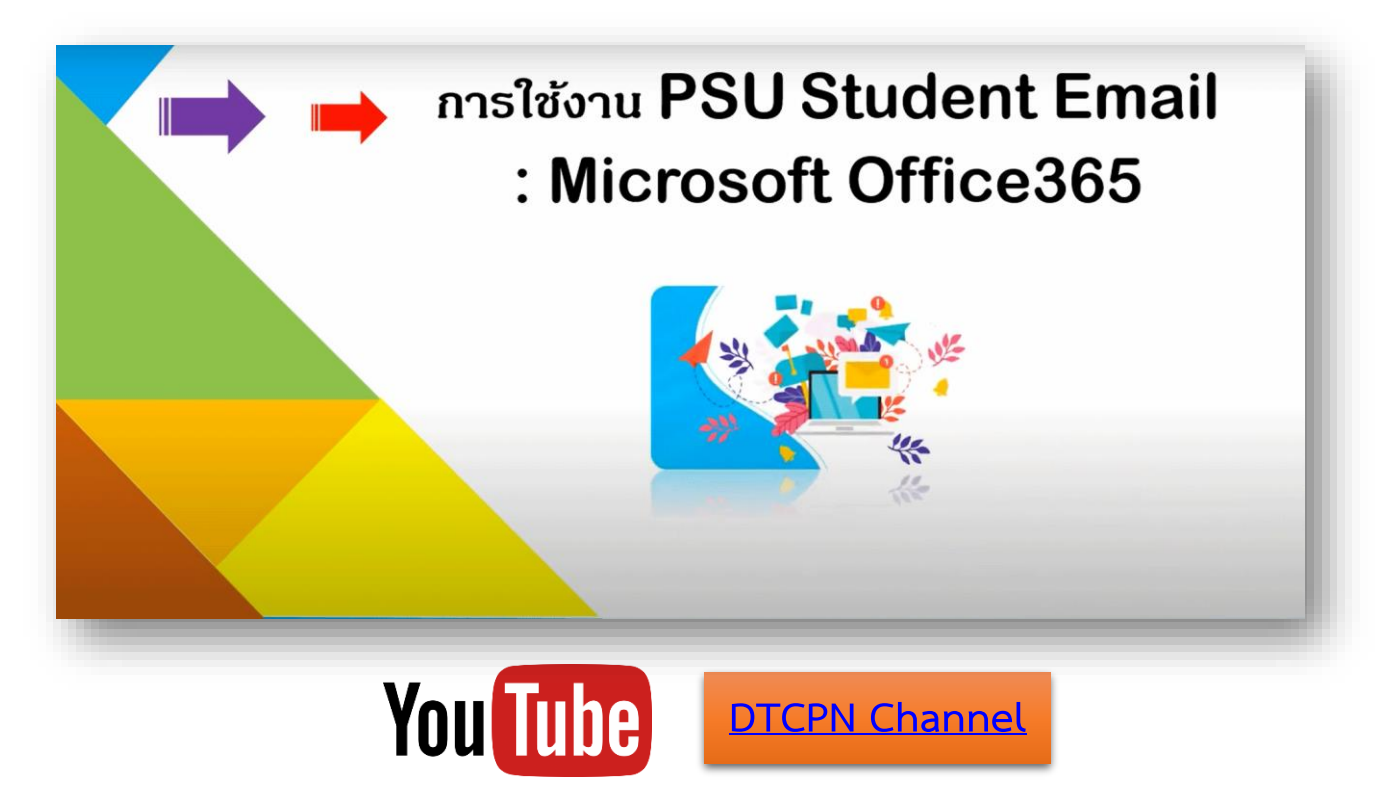

- 1. ใช้บริการ Microsoft Office365 ผ่าน Website : [http://email.psu.ac.th](https://www.youtube.com/redirect?event=video_description&redir_token=QUFFLUhqbnd2ODNxTGVyQk5BcmpDSHNwa1QxTE9IaFJFQXxBQ3Jtc0ttVXMzMTNmbk1XLXFsdHJ0akZVYkIzNHU2VngzNUxnYWkwdGZvcWUteUppMkxzcjd2aENzUWpUUWU1VE9xWHppTTl5V2JhM3JtSjdGbnRtSGZPTlhiYkx2MC1Xb3NWc2NSeDJPQ2VZOTROSlpwNUttOA&q=http%3A%2F%2Femail.psu.ac.th%2F&v=6ymZBFwbp7U) หรือ ดาวน์โหลดแอปพลิเคชัน Outlook
- 2. หากเป็นบุคลากร หรือ ผู้ใช้บริการที่ลง Microsoft Team แล้ว Sign-in (login) ไม่ผ่าน ต้องลงทะเบียน Office 365 ก่อน โดยขอใช้บริการได้ที่ : <https://passport.psu.ac.th/index.php?content=365&action=active>

\*\* ติดต่อสอบถามเพิ่มเติม \*\*

งานระบบเครือข่ายและสื่อสาร วิทยาเขตปัตตานี: cc.pattani@psu.ac.th

ศูนย์เทคโนโลยีดิจิทัล มหาวิทยาลัยสงขลานครินทร์วิทยาเขตปัตตานี : dtcpn@psu.ac.th